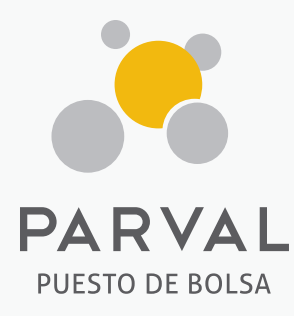

# GUÍA DE ACCESO A PARVAL ONLINE

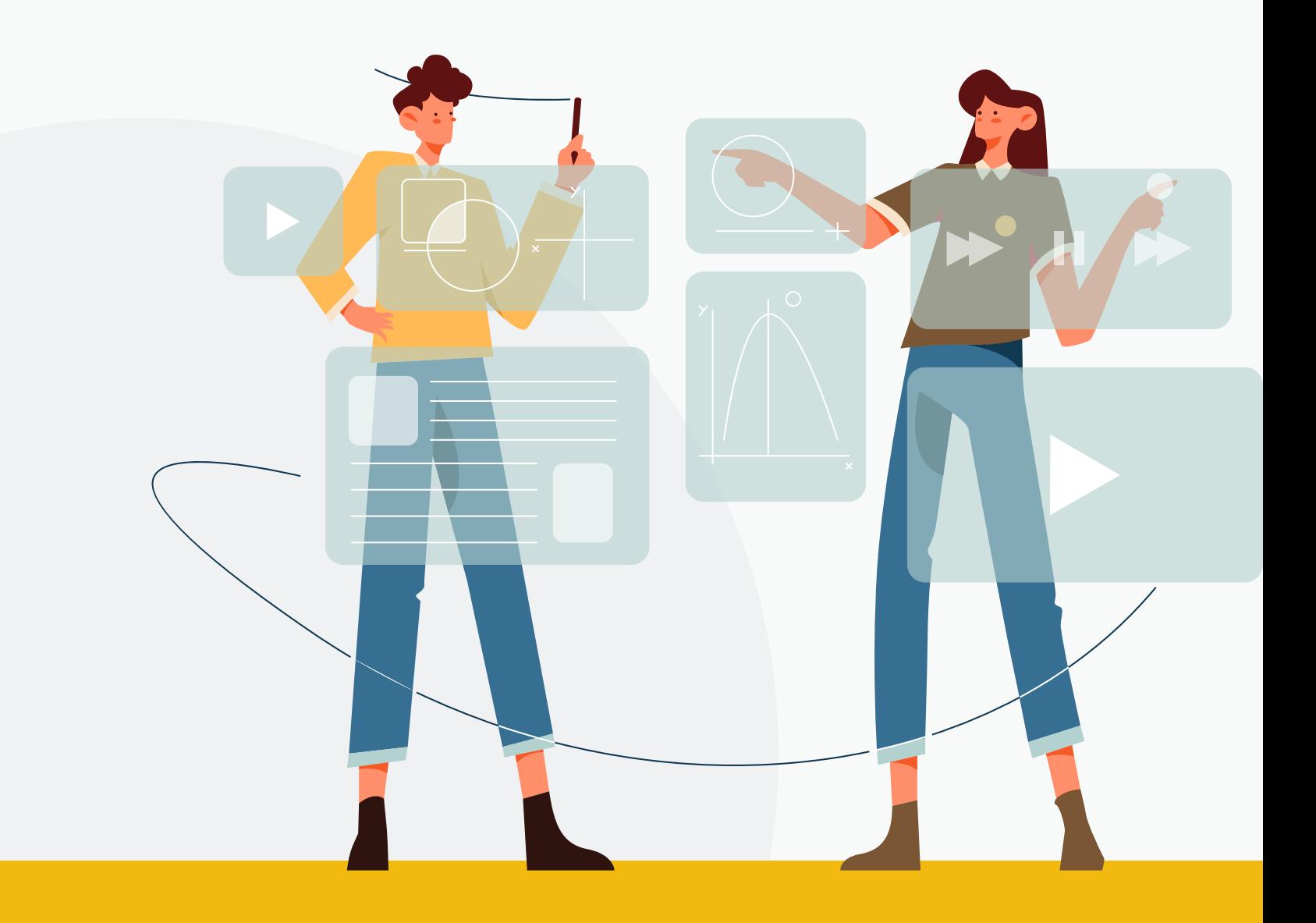

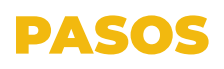

**1.** Puede acceder a través de nuestra página en el botón de acceso que dice ''Parval Online'', ver debajo:

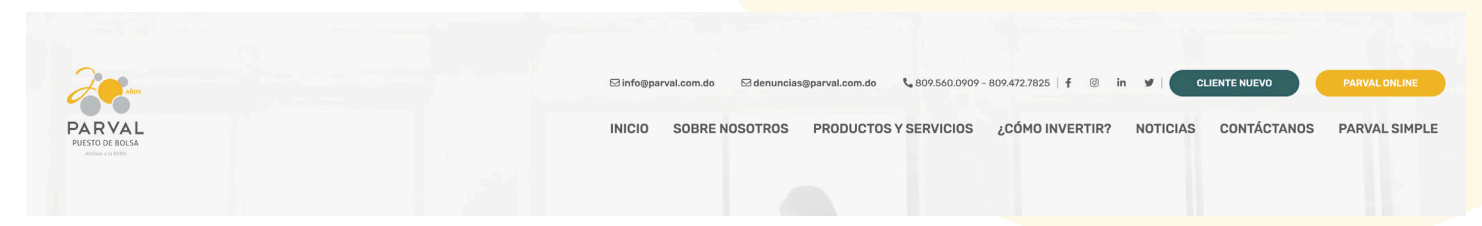

También puede ingresar directamente presionando en el siguiente enlace: https://online.parval.com.do

2. Luego de acceder esta página tendrá que presionar donde dice "regístrese" para los siguientes pasos, como se muestra en la siguiente imagen.

3. En la siguiente pestaña deberá suministrar la siguiente información:

a. (ID Cliente) o Código

b. (EMAIL) o Correo electrónico

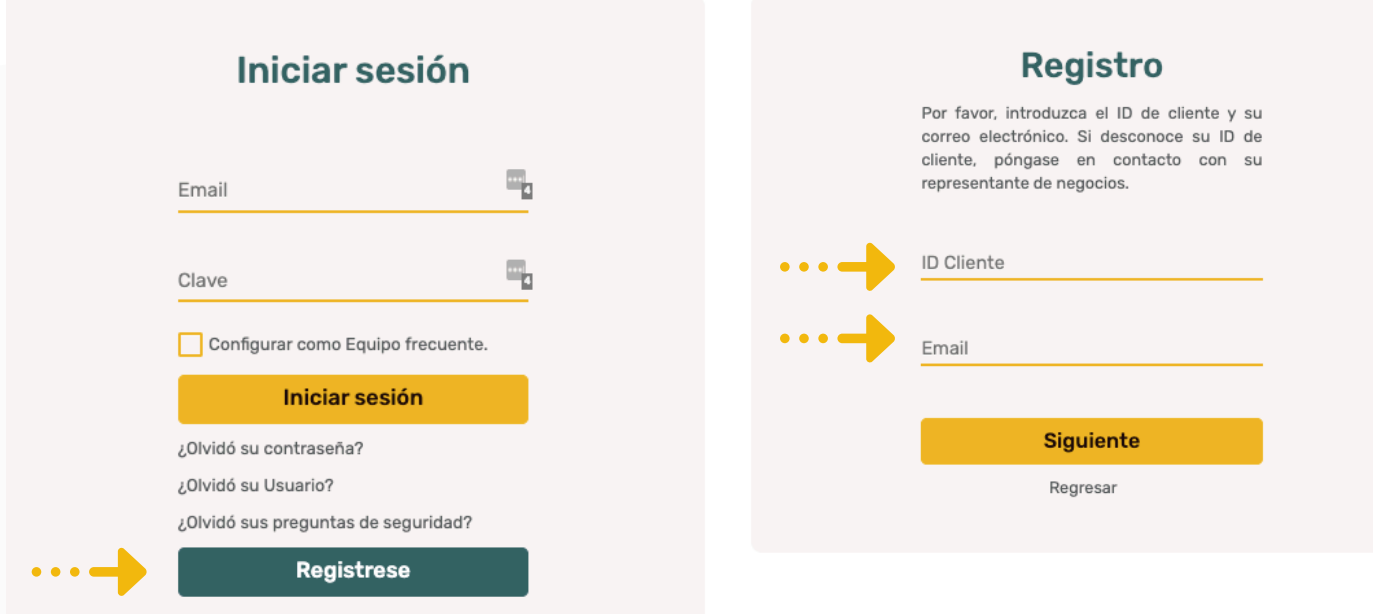

# PASOS

4. Luego de ingresar esta información recibirá un Código de Seguridad en su correo electrónico para registrarse y poder establecer una clave. Introduzca el código en la casilla correspondiente y presione "siguiente". Si no recibe el código a su correo en los próximos 3 minutos volver a cliquear "reenviar".

# Verificación de código de seguridad

Se ha enviado un código de seguridad a su correo. Por favor, introdúzcalo en el campo para continuar.

Código de seguridad

**Siguiente** 

Regresar

5. Posterior podrá registrar su clave única y deberá colocar en que tiempo desearía cambiarla, y presione "siguiente". Recuerde poner una clave fácil de recordar.

## Creación de clave

Tu clave debe estar compuesta por un mínimo de 8 caracteres de los cuales deben tener por lo menos una mayúscula y un carácter especial que debe ser: (-\#\$\*.\_=+&@/%)

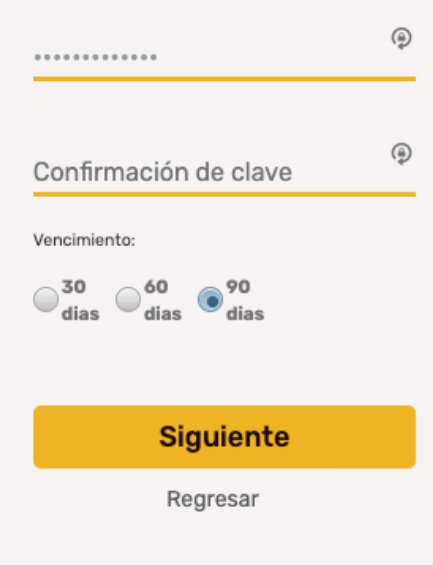

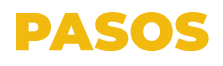

6. Deberá crear 5 preguntas de seguridad para su cuenta, y presione "siguiente".

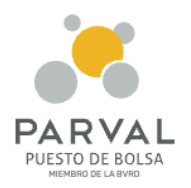

 7. Luego de verificar las preguntas de seguridad su cuenta ya estará registrada.

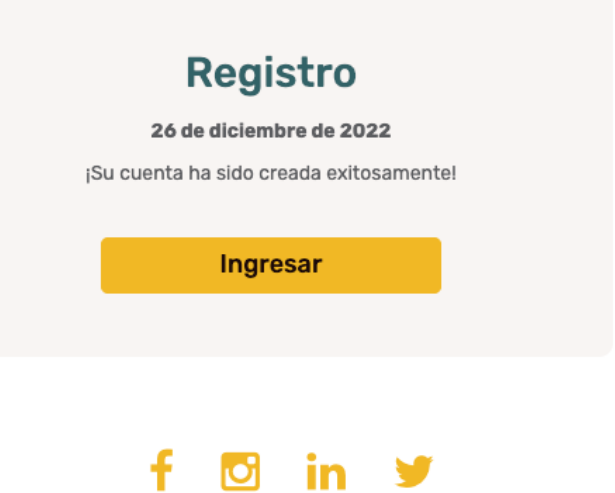

8. ¡Listo! Ya puede ingresar a su cuenta y visualizar sus inversiones a la fecha, así como el histórico de las realizadas anteriormente.

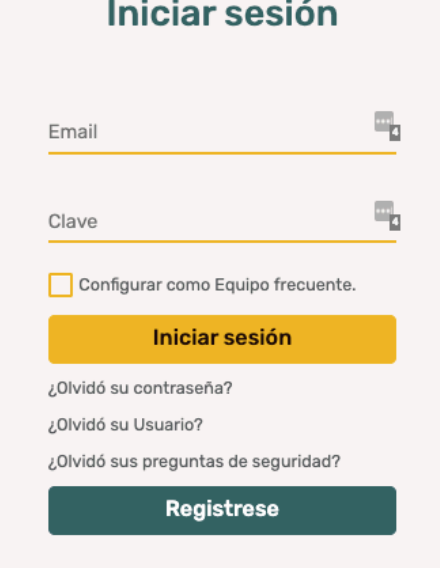

Si en algún momento en este proceso tiene alguna dificultad no dude en contactarnos. Esperamos poder contar con su retroalimentación. Gracias por ser parte de nuestra familia Parval.

### **Crear Preguntas de seguridad**

Debe seleccionar y responder 5 preguntas como medidas de seguridad.

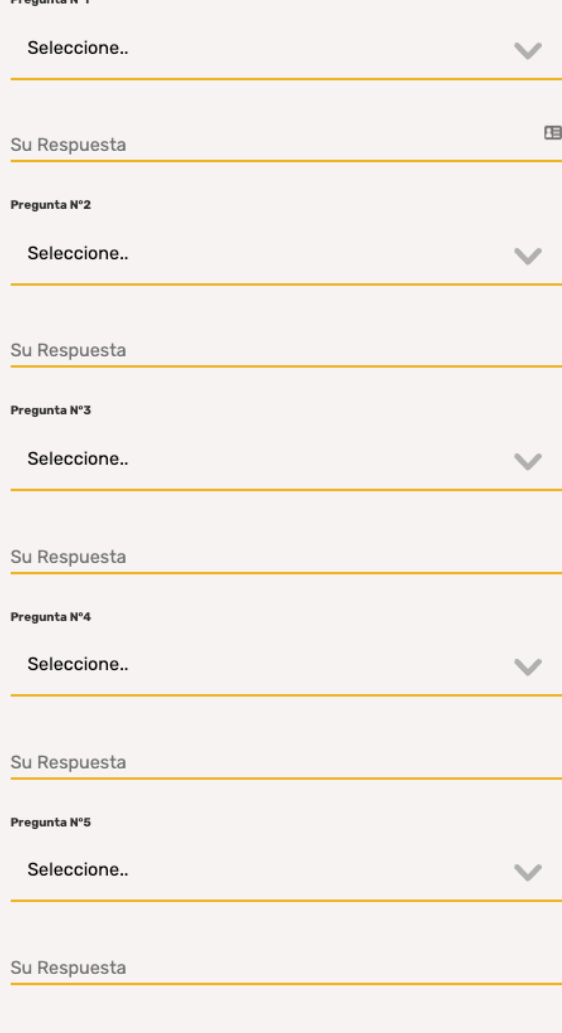

**Siguiente** Regresar

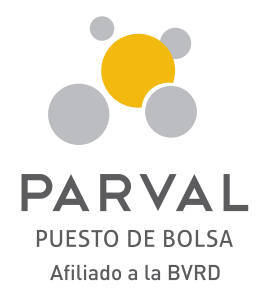

www.parval.com.do **info@parval.com.do** parval\_rd © C parvalrd O in Parval Puesto de Bolsa

809-560-0909

Ave. Abraham Lincoln No. 1057, Edificio Mil57, 2do Piso, Serralles.

Ave. Juan Pablo Duarte No. 172.

### **Santo Domingo Santiago de los Caballeros San Francisco de Macorís**

Ave. Presidente Antonio Guzmán Fernández No.2, Local 1B.